# Lenovo 3000 N100 Setup Poster P/N 41W2824

1/27/2006

Size : 11x14 inchesColor : 2 color job =  $\blacksquare$  Process Black (This plate must be printed in PMS Process Black C) Process Magenta (Thin plate must be printed in PMS 1375C)

Font : IBM Fonts and Helvetica Neue Family Material : 100 gsm gloss art paper (Use 100% recycled paper in only Japan. ) Blue line shows die-cut. DO NOT PRINT. Please change the barcode No.

Please change the country name if the poster is printed in other than China.

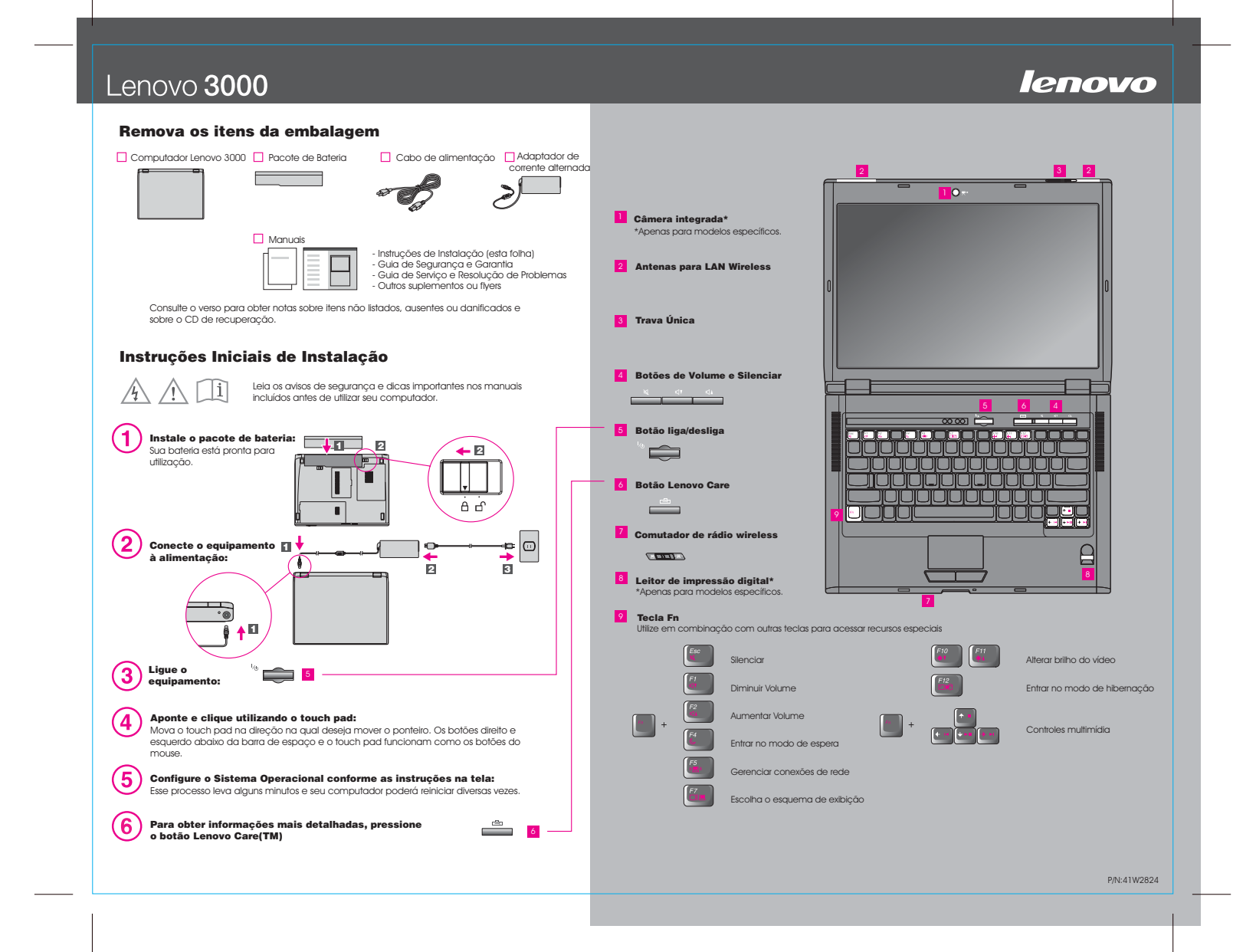

# Lenovo 3000 N100 Setup Poster P/N 41W2824 1/27/2006

Size : 11x14 inches

Color : 2 color job = Process Black (This plate must be printed in PMS Process Black C) Process Magenta (Thin plate must be printed in PMS 1375C)@

Font : IBM Fonts and Helvetica Neue Family Material : 100 gsm gloss art paper (Use 100% recycled paper in only Japan. ) Blue line shows die-cut. DO NOT PRINT.

Please change the barcode No. Please change the country name if the poster is printed in other than China.

# Lenovo 3000

Para abrir <sup>o</sup> Lenovo Care, pressione <sup>o</sup> botão Lenovo Care em seu teclado. Para saber mais sobre tecnologias <sup>e</sup> outros itens, selecione um tópico em "Ajuda <sup>e</sup> Suporte" <sup>a</sup> partir do Lenovo Care <sup>e</sup> digite uma palavra no campo de procura por palavra-chave.

# **Utilizando os manuais inclusos e o Help Center**

Para localizar informações detalhadas sobre <sup>o</sup> seu computador, consulte <sup>o</sup> Guia de Segurança <sup>e</sup> Garantia, <sup>o</sup> Guia de Serviço <sup>e</sup> Resolução de Problemas ou abra <sup>o</sup> Help Center.

## **Lenovo Care**

O Lenovo Care <sup>o</sup> leva <sup>a</sup> uma grande quantidade de informações <sup>e</sup> ferramentas para ajudá-lo <sup>a</sup> configurar, compreender, manter <sup>e</sup> aprimorar seu computador.

#### **Access Connections**((≪

O Access Connections permite alternar sem dificuldades entre os ambientes comconexão física <sup>e</sup> wireless, gerenciando automaticamente as configurações de segurança, impressoras, home page <sup>e</sup> outras configurações específicas de local.

### **Presentation Director**

O Presentation Director <sup>o</sup> ajuda <sup>a</sup> planejar <sup>e</sup> fazer apresentações com confiança, mesmo quando estiver fora do escritório.

## **Rescue and Recovery**

O Rescue and Recovery inclui um conjunto de ferramentas de recuperação para ajudá-lo <sup>a</sup> diagnosticar, obter ajuda <sup>e</sup> recuperar-se rapidamente de falhas do sistema, mesmo que <sup>o</sup> sistema operacional principal não seja inicializado <sup>e</sup> você não consiga entrar em contato com sua equipe de suporte.

#### **Message Center**

O Message Center exibe mensagens para informá-lo sobre produtos de software úteis que foram pré-instalados em seu computador. O Message Center também oferece mensagens sobre novas atualizações disponíveis para manter <sup>o</sup> seu computador atualizado.

#### **Ajuda de Acesso**

O Access Help é um manual on-line abrangente que oferece respostas à maioria de suas dúvidas sobre seu computador, <sup>o</sup> ajuda <sup>a</sup> configurar recursos <sup>e</sup> ferramentas pré-carregadas ou <sup>a</sup> resolver problemas.

## **Help Center**

O Help Center é um manual on-line que oferece informações sobre <sup>o</sup> seu computador. O Help Center também oferece informações de ajuda <sup>e</sup> suporte, além de outras ofertas.

**Para saber mais, pressione o botão Lenovo Care:**

**Saiba sobre o seu computador** - Utilizar recursos do sistema- Configurar - Proteger <sup>e</sup> recuperar **suporte** - Visualize referências

- Download <sup>e</sup> upgrade - Permaneça atualizado - Localize informações de suporte - Faça diagnóstico de um problema - Download <sup>e</sup> upgrade - Pergunte <sup>a</sup> um especialista

**Procure por outras ofertas** - Saiba como manter <sup>o</sup> computador funcionando durante o dia todo

 - Opcionais para <sup>o</sup> seu computador - Novos visuais para <sup>o</sup> seu desktop - Serviços para <sup>o</sup> seu computador

#### \* Notas adicionais:

Para abrir <sup>o</sup> Help Center, pressione o botão Lenovo Care e selecione um tópico em "Ajuda <sup>e</sup> Suporte" <sup>a</sup> partir do Lenovo Care.

 1) Alguns modelos podem conter itens que não são listados. 2) Se algum item estiver faltando ou danificado, entre em contato com <sup>o</sup> local onde adquiriu <sup>o</sup> produto.

3) Todas as ferramentas necessárias para <sup>a</sup> recuperação de arquivos <sup>e</sup> aplicativos instalados de fábrica estão em seu disco rígido, eliminando <sup>a</sup> necessidade de um CD de recuperação. Para obter informações adicionais, consulte "Recuperando Softwares Pré-Instalados" no Guia de Serviço <sup>e</sup> Resolução de Problemas.

(C) Direitos Autorais Lenovo 2006.<br>Todos os direitos reservados.

## Printed in China

**For Barcode Position Only** 

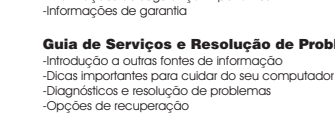

**Guia de Segurança e Garantia**

-Informações de segurança importantes

## **Guia de Serviços e Resolução de Problemas** -Introdução <sup>a</sup> outras fontes de informação

-Diagnósticos <sup>e</sup> resolução de problemas -Ajuda <sup>e</sup> Serviço -Informações de garantia para <sup>o</sup> seu computador

## **Obtenha ajuda e**

**lenovo**